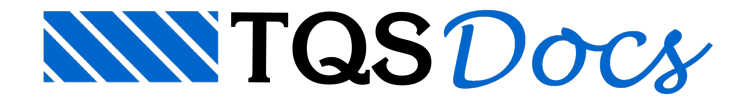

## Conversão DWG-ACAD

Dentro dos sistemas TQS é possível fazer a conversão de desenho com extensão .DWG criado no AutoCAD $^{\circ}$  para o padrão TQS.

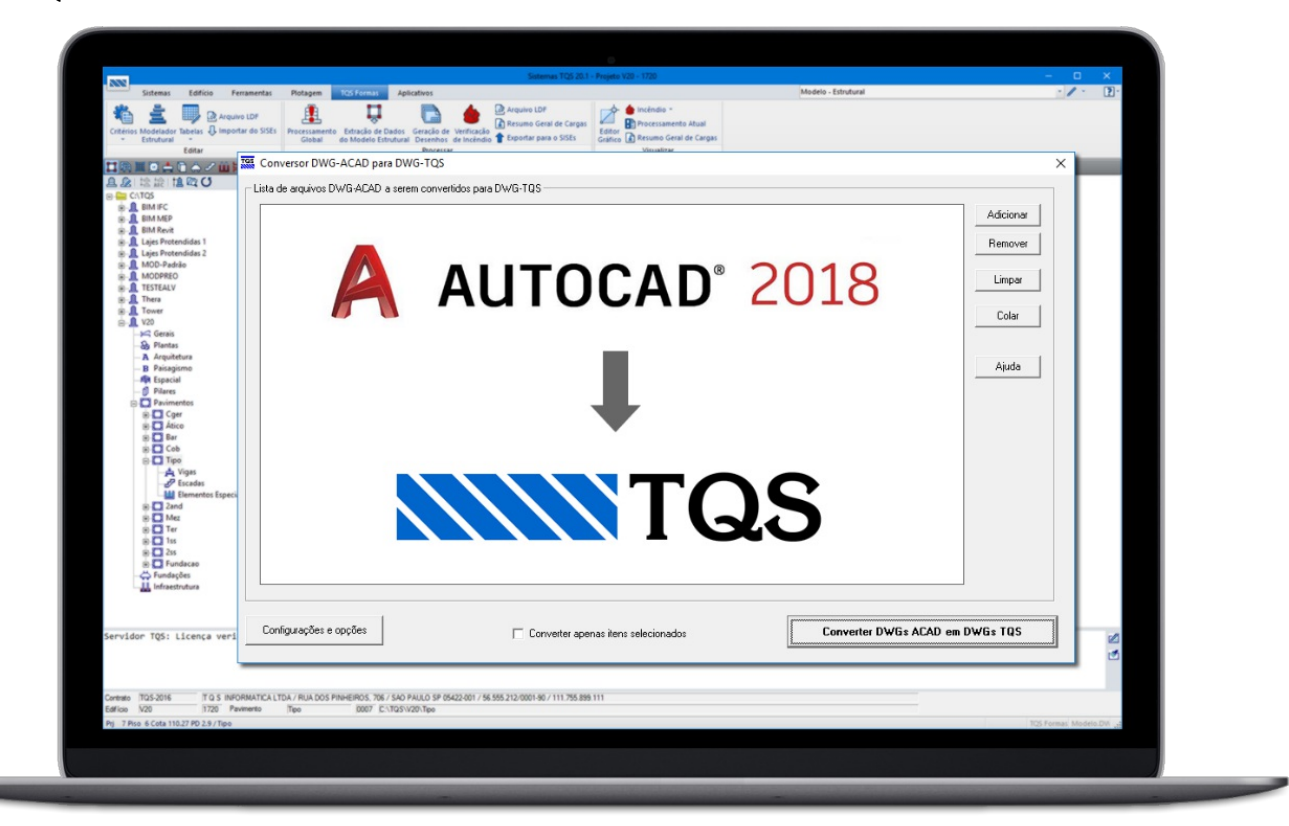

## Funcionamento

Para converter um desenho criado no AutoCAD<sup>®</sup>, dentro do "Gerenciador Estrutural", é necessário executar: "Interface BIM" - "Desenho/Plotagem" - "DWG ACAD para DWG TQS" - "Adicionar". Após selecionar o desenho desejado, é necessário clicar no botão "Converter DWGs ACAD em DWGs TQS".

## Configurações e opções

Dentro das configurações e opções existentes para a conversão, é possível definir os seguintes itens:

Prefixo e sufixo para o arquivo convertido; Eliminar paperspaces; Explodir blocos; Eliminar hachuras; Eliminar elementos não usados (layers, blocos, etc); Alterar escala do desenho; Outros.